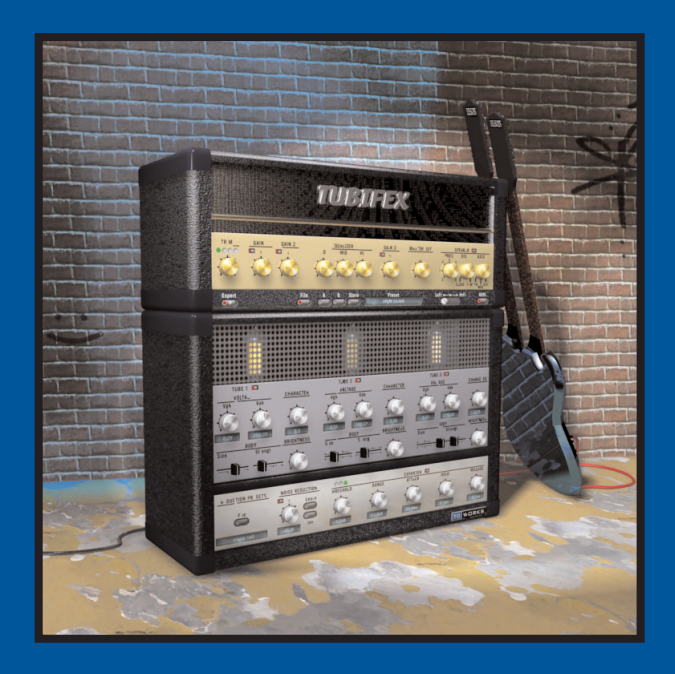

# **TUBIFEX**

**MANUALE D'USO** 

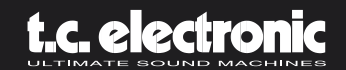

# **SOMMARIO**

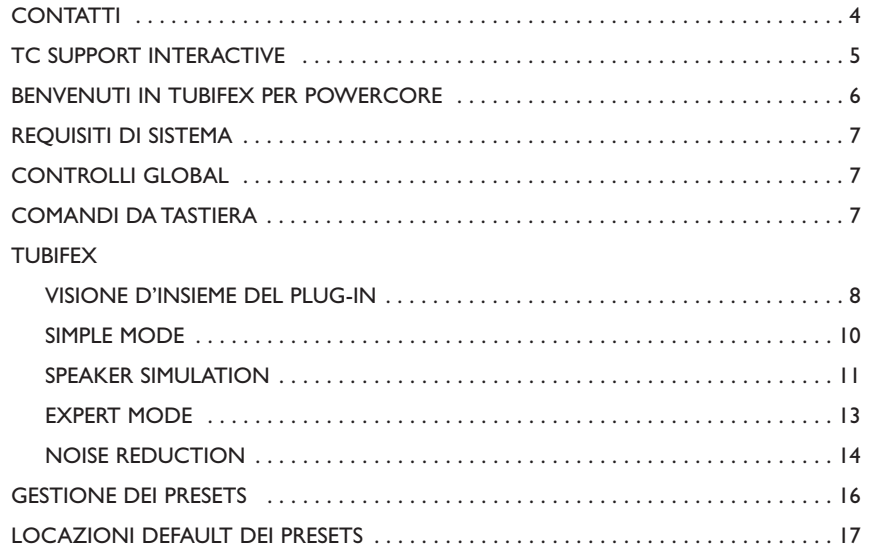

# **CONTATTI 4**

Se desideri rimanere in contatto con noi, invia un'e-mail a info@tcelectronic.com. In alternativa, contatta il distributore che si occupa della tua area, oppure scrivi a:

### TC ELECTRONIC A/S

Customer Support Sindalsvej 34 Risskov DK-8240 Denmark

www.tcelectronic.com e-mail: info@tcelectronic.com e-mail: support@tcelectronic.com

#### **USA:**

TC Electronic, Inc. 742-A Hampshire Rd. Westlake Village, CA 91361 1-805-373-1828 www.tcelectronic.com e-mail: support@tcelectronic.com

© BY TC WORKS SOFT & HARDWARE GMBH / TC ELECTRONIC A/S 2003. TUTTI I NOMI DEI PRODOTTI E DELLE COMPAGNIE NOMINATI SONO REGISTRATI DAI RISPETTIVI PROPRIETARI. POWERCORE È UN MARCHIO REGISTRATO TC WORKS GMBH. VST È UN MARCHIO STEINBERG MEDIA TECHNOLOGIES GMBH. AUDIO UNITS È UN MARCHIO APPLE COMPUTER. TUTTE LE SPECIFICHE POSSONO ESSERE SOGGETTE A MODIFICHE SENZA ALCUN PREAVVISO. TUTTI I DIRITTI SONO RISERVATI.

TC Works è una compagnia del gruppo TC.

# **TC SUPPORT INTERACTIVE 5**

Il sito TC Support Interactive è un vero e proprio centro di informazioni e supporto on-line, dove potrai trovare le risposte a problemi specifici relativi al tuo software TC.

Ogni risposta viene salvata in un database consultabile per prodotto, categoria, parolechiave o frasi. Nella sezione "My Stuff" è possibile effettuare il Login per conoscere lo status della tua richiesta ed effettuare il download di materiale (come i manuali d'uso, gli aggiornamenti software e nuovi Presets).

Questo sito è stato creato appositamente per soddisfare le esigenze dei nostri utenti. Il database è in continuo aggiornamento, rappresentando un'enorme fonte di informazioni, mentre la sezione Q&A ti consentirà di scoprire nuovi aspetti del tuo software o prodotto TC.

Se non trovi una risposta ai tuoi quesiti, potrai sottoporli al nostro staff tecnico che ti risponderà via email. Il Team TC Support è sempre pronto ad aiutarti in ogni modo possibile.

# **BENVENUTO IN TUBIFEX 6**

Tubifex è un Guitar Amp virtuale dotato di 3 stadi valvolari concepiti simulando i classici Tube 12AX7 e caratterizzati dal tipico calore valvolare. Con la possibilià di poter controllare individualmente le tre valvole virtuali, l'utilizzo di questo Plug-In risulta estremamente flessibile, grazie alle svariate sonore ottenibili. Lo Speaker Simulator è in grado di ricreare la reale emissione di un cabinet da 2x12", e mediante la manopola del pannello frontale è possibile controllare la posizione del microfono virtuale.

In aggiunta a tutto ciò, abbiamo incluso una sezione di Noise Reduction dotata di filtro di tipo Fingerprint, e una sezione Expander per un'ulteriore successiva ottimizzazione della sonorità generale. Le regolazioni della sezione Noise Reduction possono essere salvate in modo separato e indipendente dalle regolazioni della sezione Amp.

Numerosi sofisticati parametri ti permetteranno di rifinire accuratamente il 'carattere' di ciascuno stadio valvolare, dando la possibiltà di creare nuovi Presets dalla sonorità totalmente personale. Sono comunque presenti una grande quantità di Presets eccellenti, rendendo Tubifex immediatamente utilizzabile.

Tubifex è un Plug-In "ibrido", che impiega sia risorse native CPU e DSP. In altre parole, siamo in grado di impiegare la potenza di entrambi i 'mondi', assicurando contemporaneamente un'ottimizzazione delle prestazioni del DSP e una latenza estremamente bassa: fattore decisivo nei casi in cui il chitarrista desideri interagire con Tubifex in tempo reale.

La tecnologia proprietaria di simulazione valvolare impiegata in Tubifex, fornisce una distorsione molto calda e dalla sonorità analogica, senza alcun aliasing udibile.

**Divertiti!** 

**Il Team TC**

# **REQUISITI DI SISTEMA 7**

### **MAC OS X**

- POWERCORE PCI o FIREWIRE con versione 1.8 o successiva
- Mac OS X [10.2.4 o superiore]
- G4 / 800 MHz o superiore; 256 MB RAM
- Applicazione compatibile VST o Audio Units
- I requisiti del sistema devono essere adeguati all'applicazione utilizzata

### **WINDOWS**

- POWERCORE PCI o FIREWIRE con versione 1.8 o successiva
- Windows XP
- PIII 1 GHz o superiore; 256 MB RAM
- Applicazione compatibile VST
- I requisiti del sistema devono essere adeguati all'applicazione utilizzata

### **POWERCORE REQUIRED!**

Il Plug-In Tubifex richiede la presenza di POWERCORE PCI o POWERCORE FIREWIRE, in quanto necessita della potenza di calcolo DSP fornita da POWERCORE.

# **CONTROLLI GLOBAL**

### **COMANDI DA TASTIERA**

Per la maggior parte delle applicazioni,Tubifex supporta i comandi da tastiera per il controllo di determinate funzioni. I seguenti comandi sono disponibili per tutti i parametri del Plug-In:

### **COMANDI DA TASTIERA - MAC OS X:**

Regolazione fine = Apple  $Reset a Default = Alt$ 

### **COMANDI DA TASTIERA - WINDOWS:**

Regolazione fine = Alt  $R$ eset a Default  $=$  Shift + Control

### **SUPPORTO PER LA SCROLL WHEEL DEL MOUSE**

Se l'applicazione che utilizzi supporta questo tipo di controllo, tutte le manopole e i faders di Tubifex potranno essere regolati mediante la rotella di scorrimento del mouse, sia in Windows XP che in Mac OS X. È sufficiente posizionare il cursore del mouse sopra una manopola o fader e ruotare la Scroll Wheel per aumentare o diminuire il valore del parametro.

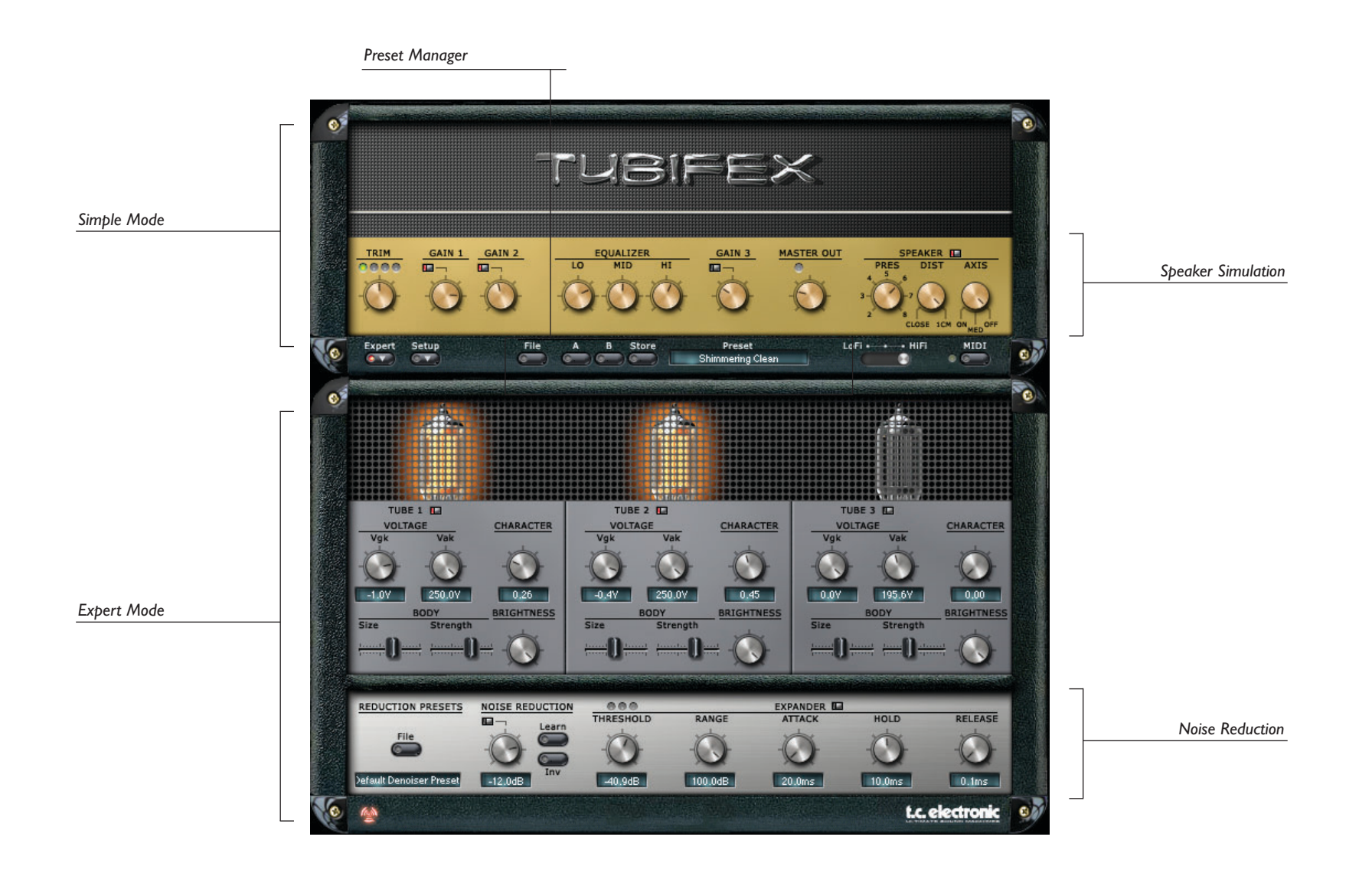

### **"SIMPLE MODE" 10**

In modalità Simple Mode, semplice ed immediata nell'utilizzo, verrà visualizzato il pannello frontale di Tubifex con i tre stadi di gain, ma senza l'accesso ai parametri dedicati alle valvole o alla sezione di noise reduction.

### **TRIM**

Il parametro TRIM permette la regolazione del livello d'ingresso di Tubifex. I quattro LEDs posti sopra la manopola TRIM indicano l'attuale livello del segnale in ingresso: il livello risulterà ottimale quando si attivano i LEDs gialli nella zona intermedia della barra. Occorre evitare che i LEDs si illuminino di rosso.

### **STADI DI GAIN**

Di default, i tre stadi valvolari di gain possiedono le stesse caratteristiche e sonorità. È possibile procedere con le regolazioni personali abilitando l'Expert Mode, dove si ha accesso a vari parametri dedicati alle valvole. Gain 1 e Gain 2 sono posizionati prima dell'EQ a 3 bande, mentre il Gain 3 è posizionato dopo l'EQ.

*ATTENZIONE: L'attivazione/disattivazione dei tre stadi di gain provoca un drastico cambiamento del guadagno. Per prevenire eventuali danni ai tuoi altoparlanti (...e alle tue orecchie...), ricordati di abbassare prima il volume d'uscita e/o inserisci un limiter dopo Tubifex.*

*Consiglio: Utilizza il primo stadio di gain come stadio di pre-gain, esattamente come un Pad tra la chitarra e l'amplificatore.*

### **EQ A TRE BANDE**

### **Lo**

Parametro per la regolazione delle basse frequenze del segnale.

### **Mid**

Questo parametro rende il suono della chitarra più caldo e pieno.

### **Hi**

Parametro per la regolazione delle alte frequenze del segnale, utile per restituire maggior brillantezza al suono.

### **MAIN**

In questa sezione è possibile regolare il livello d'uscita di Tubifex. Questo stadio è rivolto alla regolazione del livello, per fare in modo che corrisponda al ritorno dell'effetto dell'applicazione audio in uso. Questo stadio non va inteso come un mezzo per ottenere la distorsione del suono! Occorre regolare il livello d'uscita facendo in modo che il LED rosso di Overload, posto al di sopra della manopola MAIN non si illumini.

Lo Speaker Simulation si basa sulla misurazione effettuata su un amplificatore Marshall 2x12". Raccomandiamo di mantenerlo attivo (come da default).

### **PRES (Presence)**

La manopola Presence permette di stabilire la quantità di ipertoni generati dal cono dell'altoparlante. Impostando questo parametro nei valori più elevati, la sonorità dello Speaker Simulation risulterà più brillante.

### **DIST (Distance)**

Consente di decidere la distanza tra il microfono di ripresa e l'altoparlante. Il microfono può essere posizionato sia direttamente di fronte all'altoparlante ("Close"), sia leggermente distanziato (1cm).

### **AXIS**

Mediante questo controllo è possibile definire la posizione del "microfono virtuale" rispetto all'altoparlante da 12". Selezionando "ON" il microfono risulterà in posizione centrale rispetto al cono; con "OFF" il microfono risulterà posizionato all'estremità del cono."MID" equivale ad una posizione intermedia tra le due.

### **SETUP**

#### **Smoothing**

Il parametro Smoothing definisce la velocità con cui i controlli del pannello frontale seguiranno i cambiamenti.A 100%, i parametri raggiungeranno lentamente i valori impostati, mentre selezionando "OFF", essi assumeranno immediatamente il valore.

#### **Gliding**

Il parametro Gliding consente di rendere più omogeneo il cambiamento di timbro durante la regolazione dei vari parametri, permettendo di evitare eventuali distorsioni digitali indesiderate (Zipper Noise).A valori elevati, questo parametro può comunque causare il non immediato cambiamento del suono in base alle regolazioni effettuate. Il Gliding Time può essere regolato su valori compresi tra 500ms e 2 secondi.

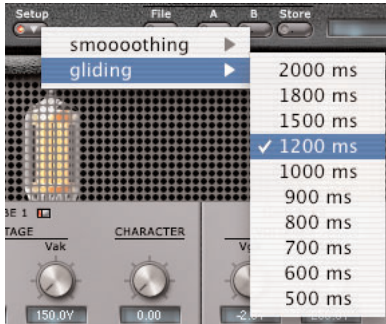

### **LoFi / HiFi**

Il controllo LoFi/HiFi ha un notevole impatto sulla sonorità generata da Tubifex, ma anche sul carico di lavoro richiesto alla CPU. Più la regolazione è orientata su HiFi, più il suono risulterà caldo e analogico.Ti consigliamo di impostare questo controllo su HiFi nei casi in cui desideri creare un nuovo file audio processato con Tubifex.

Regolando questo parametro in una posizione intermedia, si ottiene un compromesso tra sonorità e quantità di potenza di calcolo necessaria. Usa questa regolazione nel caso in cui il tuo computer non sia in grado di fornire abbastanza potenza per l'impostazione HiFi.

"LoFi" consiste in una regolazione da effetto standard, e non offre quel suono analogico di cui Tubifex è capace. Se vuoi ottenere un suono di chitarra veramente da "Amp Sound", non usare questa impostazione.Tuttavia, si tratta di una regolazione conveniente in termini di efficienza della CPU.

#### **MIDI**

Tubifex può essere programmato alla trasmissione e alla ricezione di messaggi MIDI per tutti i suoi controlli. Per fare ciò, puoi utilizzare i Controllers dal n°#20 in poi.

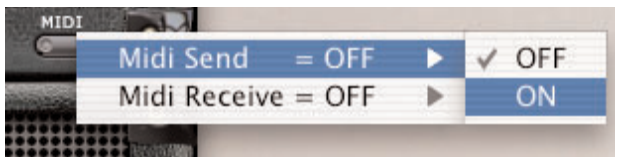

*NOTA: Impostando su ON il parametro "MIDI Send", ad ogni cambio di Presets Tubifex invierà un elevato numero di dati MIDI! Ciò potrebbe causare problemi.*

### **"EXPERT MODE" 13**

Premendo il tasto "Expert", l'interfaccia di Tubifex si modificherà visualizzando ulteriori parametri altrimenti non accessibili, dove sarà possibile effettuare alcune particolari regolazioni per ogni stadio valvolare, oltre alla possibilità di poter abilitare e regolare l'unità di noise reduction inclusa.

I tre stadi di gain valvolare offrono gli stessi parametri: nella parte superiore di ogni stadio è presente un tasto per l'attivazione/disattivazione. Questi tasti funzionano esattamente come i tasti Gain On/Off presenti nella sezione superiore.

### **Voltage**

Qui è possibile regolare i due voltaggi della valvola,Vgk e Vak. Questo parametro influisce sul punto in cui la valvola inizia lavorare, cambiando di conseguenza il tipo di linearità dell'amplificazione della valvola e comportandosi pressapoco come un parametro di gain. Entrambi i parametri regolati ruotando le rispettive manopole completamente in senso orario, forniscono l'amplificazione più lineare.

### **Character**

Il parametro Character agisce sul comportamento dell'amplificazione: ruotando il controllo in senso anti-orario, si ottiene un'amplificazione simmetrica, simile a quelle dei Power Amps o del Tube Screamer. Ruotando in senso orario, l'amplificazione sarà asimmetrica, simile ai tipici Guitar Pre-Amps.

### **Body**

Con i parametri Body, è possibile regolare il tono di ciascun stadio di gain.

### **Size**

Muovendo il fader verso destra, si ottiene un tono ricco e pieno, con un alto contenuto di basse frequenze. Muovendo il fader verso sinistra, il suono risulterà più sottile. Quanto questo parametro influirà il suono è determinabile mediante il parametro Strength.

#### **Strength**

Il parametro Strength regola la quantità di Size verrà applicato. Spostando il fader completamente a sinistra, il parametro "Size" non avrà alcun effetto.

#### **Brithness**

Il parametro Brightness regola la quantità di alte frequenze. Ruotando la manopola in senso anti-orario, le alte frequenze saranno attenuate, mentre ruotando in senso orario il suono sarà più brillante.

Quando si aumenta il gain negli amplificatori per chitarra, normalmente viene introdotta

# **NOISE REDUCTION 14**

anche una certa quantità di rumore e, con suoni distorti in modo estremo, l'entità di rumore può risultare significante. Per questo motivo,Tubifex è dotato di una sezione di noise reduction che consente un'effettiva diminuzione dei rumori indesiderati.

### **REDUCTION PRESETS**

È possibile caricare e salvare nuovi Presets nella sezione Noise Reduction in modo indipendente dalle altre regolazioni di Tubifex. Ciò ti consentirà di poter salvare la migliore regolazione di noise reduction per determinati utilizzi (ad esempio, per determinati modelli di chitarra, oppure per diverse interfacce audio). La gestione dei Presets funziona allo stesso modo dei Presets Tubifex. Per maggiori dettagli, consulta il capitolo dedicato alla "Gestione dei Presets".

*NOTA: Il Reduction Preset è in pratica una sub-regolazione dell'intero Preset di Tubifex. Ovviamente, salvando l'intero Preset Tubifex, la regolazione della sezione Noise Reduction verrà comunque memorizzata.*

#### **NOISE REDUCTION**

Il Noise Reduction di Tubifex è di tipo 'Fingerprint Denoiser', dedicato alla rimozione di rumori a banda larga. Il termine 'Fingerprint' (impronta), in questo caso non significa che dovrai premere le tue dita sul monitor: Il Fingerprint (o meglio: il Noise Print) consiste in un breve campione del rumore che desideri eliminare dal segnale audio.

#### **Learn**

Premendo il tasto 'Learn', la sezione Noise Reduction inizia la registrazione del Fingerprint del segnale (se premendo 'Learn' il playback del sequencer non è attivo, il Fingerprint verrà acquisito appena verrà premuto il tasto Play).

Quando non è presente alcun Fingerprint in memoria, il tasto 'Learn' appare di colore grigio. Durante l'acquisizione del Fingerprint, il tasto lampeggierà in rosso. Se è presente un Fingerprint in memoria, il tasto 'Learn' apparirà di colore verde.

#### **Reduction Amount**

La manopola Reduction regola la quantità di rumore da rimuovere.Aumentando il valore di questo parametro, si otterrà una maggiore riduzione del rumore.

#### **Inv**

Attiva 'Inv' per monitorare la parte di segnale rimossa. Ciò si rivela molto utile nella verifica delle regolazioni effettuate: più segnale audio si percepisce in modalità 'Inv', maggiore è il rischio di eleminare parti 'utili' dal segnale stesso. Se sei in grado di percepire frammenti di

# **NOISE REDUCTION 15**

segnale audio in modalità 'Inv', significa che hai impostato il Noise Reduction con regolazioni eccessive – dovresti ridurre il livello di Reduction, oppure cercare di acquisire un Noise Print migliore.

### **EXPANDER**

La sezione Expander rappresenta lo strumento ideale per rimuovere il rumore durante le pause presenti nel segnale, dove il rumore diventa più evidente e di conseguenza, rappresenta un elemento di disturbo. L'Expander consente di ridurre il rumore indesiderato mediante un processo dinamico opposto al processo di compressione: tutti i segnali audio con un livello inferiore al valore di Threshold verranno ridotti.

#### **Range**

La quantità di riduzione è definibile mediante il parametro Range. Con i parametri attack, Hold Time e Release, è possibile possibile regolare il comportamento dinamico dell'Expander.

#### **Attack**

Il parametro Attack definisce la velocità con cui la riduzione del segnale avrà inizio, dopo che il livello è sceso al di sotto del valore di Threshold.

#### **Hold**

Il parametro Hold Time definisce la quantità di tempo in cui l'Expander resterà attivo dopo che il segnale ha oltrepassato il valore di Threshold.

#### **Release**

Il Release Time determina il tempo impiegato dal segnale a ristabilire una sonorità Non-Expanded, al termine del valore di Hold Time.

# **GESTIONE DEI PRESETS 16**

L'architettura File-Based propria di Tubifex semplifica il processo di archiviazione dei Preset, consentendoti di organizzare i tuoi Presets nella maniera più adatta al tuo modo di lavorare, oltre alla possibilità di poter scambiare i Presets con altri utenti, qualunque sia la piattaforma o applicazione usata. I Presets vengono salvati come files distinti all'interno del tuo hard disk. Dopo che il Preset è stato salvato all'interno della locazione di default, esso apparirà automaticamente nel menu "File" ogni qual volta userai il Plug-In. Potrai cancellare, riorganizzare o creare nuove cartelle in base alle tue esigenze. Ad esempio, puoi creare cartelle di Presets per determinati progetti o clienti, oppure per generi musicali o tipi d'utilizzo, come "Heavy Guitars"

NOTA: Nessun folder apparirà nel Preset File Menu se non contiene almeno un Preset al suo interno!

### **PRESET FILE MENU**

Premendo il tasto 'File' è possibile accedere al menu File, il quale permette le seguenti operazioni:

#### **CARICARE UN PRESET**

Selezionando "Load" potrai navigare all'interno di qualsiasi cartella del sistema, incluse quelle condivise. Queste verranno caricate dalla locazione default dedicata ai Presets Tubifex. Solo i Presets che si trovano nella locazione file di default appariranno nel menu Preset pop-up di Tubifex.

### **SALVARE UN PRESET**

Selezionando "Save" potrai salvare il tuo Preset all'interno di qualsiasi cartella del sistema, incluse quelle condivise. Queste saranno salvate nella locazione default dedicata ai Presets Tubifex.

### **COMPARAZIONE DEI PRESET**

La funzione "A / B" di Tubifex consente una veloce comparazione tra due regolazioni differenti del Plug-In. Seleziona "Store" e quindi "A" o "B" per salvare una regolazione nelle memorie "A" o "B". Dopo aver creato le due diverse regolazioni, dovrai semplicemente selezionare "A" o "B" per comparare le due sonorità. Si tratta di una funzione veloce per la comparazione: queste regolazioni andranno PERSE chiudendo il Plug-In! Se desideri conservare le varie regolazioni, ti consigliamo di salvarle!

### **LOCAZIONI DI DEFAULT DEI PRESET:**

Di seguito indichiamo le locazioni dove i Presets Tubifex saranno memorizzati:

### **MAC OS X**

I Files vengono salvati nello User Folder:

~ \ Library \ Application Support \ POWERCORE \ TC Electronic \ Tubifex

(~ Fai riferimento al tuo User Folder: User \ Il tuo User Name)

### **WINDOWS**

I files sono salvati nell'OS hard drive di Windows.

- ~ \ TCWorks \ System \ Application Support \ POWERCORE \ TC Electronic \ Tubifex
- (~ \ fai riferimento al percorso del tuo System Hard Drive \ Program Files)
- Per eliminare un file Preset, dovrai semplicemente spostarlo nel "Cestino" o nel "Recycle bin".

• Per creare una nuova sotto-cartella da far apparire nel menu del Plug-In, dovrai semplicemente creare una nuova cartella all'interno della cartella Plug-In, che risiede nella directory PRESETS di default di Tubifex.

NOTA: Nessun folder apparirà nel Preset File Menu se non contiene almeno un Preset al suo interno!